## **AutoNumbering by Keystroke**

After installation, go to Tools AutoNumbering Preferences.

The following screen will appear:

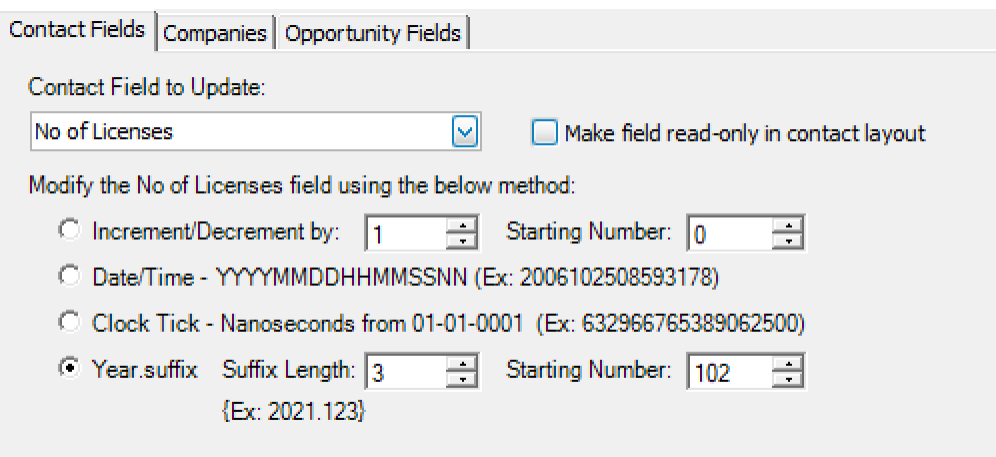

Choose the entity with which you want to work. Contacts, Companies or Opportunity fields. Then

Choose the field you want to update, if you want to increment or decrement the starting number and if you want to have a date/time or clock tick added. You can also choose to add a year suffix.

Once set up. If you want to automatically generate the number for the field selected, choose the +1 icon off the toolbar.

A Detail View A De List View KI KI 8308 of 32531 X X H B B A B A B O Q Bsds v1.2\_08  $\blacksquare$   $\triangleright$   $\preceq$   $\blacksquare$   $\blacksquare$